# Configurazione di Cisco VPN 3000 Concentrator su un router Cisco  $\overline{a}$

# Sommario

[Introduzione](#page-0-0) **[Prerequisiti](#page-0-1) [Requisiti](#page-0-2)** [Componenti usati](#page-0-3) **[Convenzioni](#page-1-0) [Configurazione](#page-1-1)** [Esempio di rete](#page-1-2) [Configurazioni](#page-2-0) [Configurazione VPN Concentrator](#page-4-0) **[Verifica](#page-10-0)** [Sul router](#page-10-1) [Su VPN Concentrator](#page-10-2) [Risoluzione dei problemi](#page-11-0) [Sul router](#page-11-1) [Problema - Impossibile avviare il tunnel](#page-11-2) **[PFS](#page-11-3)** [Informazioni correlate](#page-12-0)

# <span id="page-0-0"></span>Introduzione

In questa configurazione di esempio viene mostrato come connettere una rete privata con un router con software Cisco IOS® a una rete privata con Cisco VPN 3000 Concentrator. I dispositivi nelle reti si conoscono a vicenda in base ai rispettivi indirizzi privati.

# <span id="page-0-1"></span>**Prerequisiti**

## <span id="page-0-2"></span>**Requisiti**

Nessun requisito specifico previsto per questo documento.

### <span id="page-0-3"></span>Componenti usati

Le informazioni fornite in questo documento si basano sulle seguenti versioni software e hardware:

• Router Cisco 2611 con software Cisco IOS versione 12.3(1)aNota: verificare che i router

Cisco serie 2600 siano installati con un'immagine crypto IPsec VPN IOS che supporta la funzionalità VPN.

• Cisco VPN 3000 Concentrator con 4.0.1 B

Le informazioni discusse in questo documento fanno riferimento a dispositivi usati in uno specifico ambiente di emulazione. Su tutti i dispositivi menzionati nel documento la configurazione è stata ripristinata ai valori predefiniti. Se la rete è operativa, valutare attentamente eventuali conseguenze derivanti dall'uso dei comandi.

### <span id="page-1-0"></span>**Convenzioni**

Per ulteriori informazioni sulle convenzioni usate, consultare il documento [Cisco sulle convenzioni](//www.cisco.com/en/US/tech/tk801/tk36/technologies_tech_note09186a0080121ac5.shtml) [nei suggerimenti tecnici.](//www.cisco.com/en/US/tech/tk801/tk36/technologies_tech_note09186a0080121ac5.shtml)

## <span id="page-1-1"></span>**Configurazione**

In questa sezione vengono presentate le informazioni necessarie per configurare le funzionalità descritte più avanti nel documento.

Nota: per ulteriori informazioni sui comandi menzionati in questo documento, usare lo [strumento di](//tools.cisco.com/Support/CLILookup/cltSearchAction.do) [ricerca](//tools.cisco.com/Support/CLILookup/cltSearchAction.do) dei comandi (solo utenti [registrati](//tools.cisco.com/RPF/register/register.do)).

### <span id="page-1-2"></span>Esempio di rete

Nel documento viene usata questa impostazione di rete.

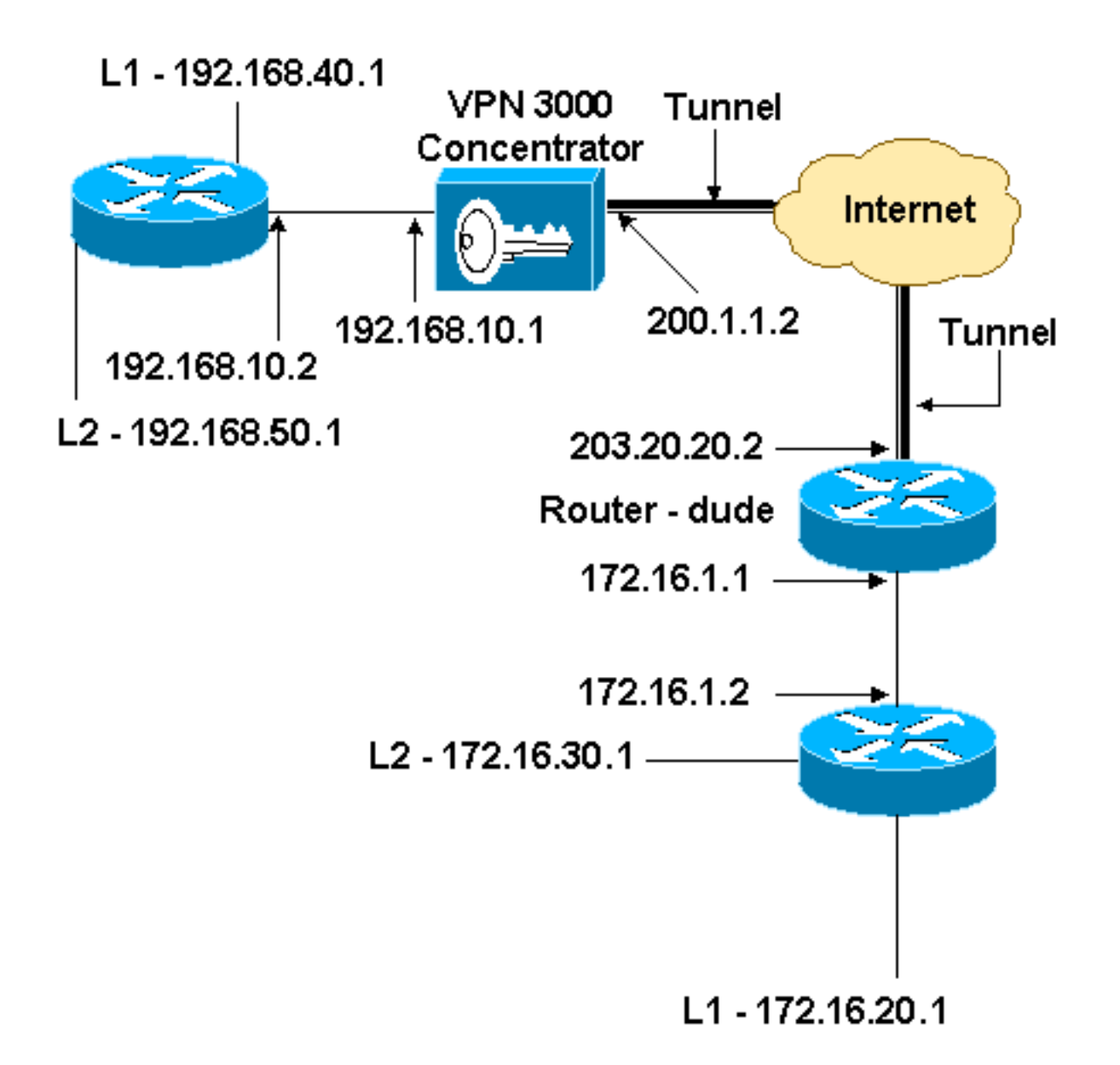

### <span id="page-2-0"></span>**Configurazioni**

Nel documento viene usata questa configurazione.

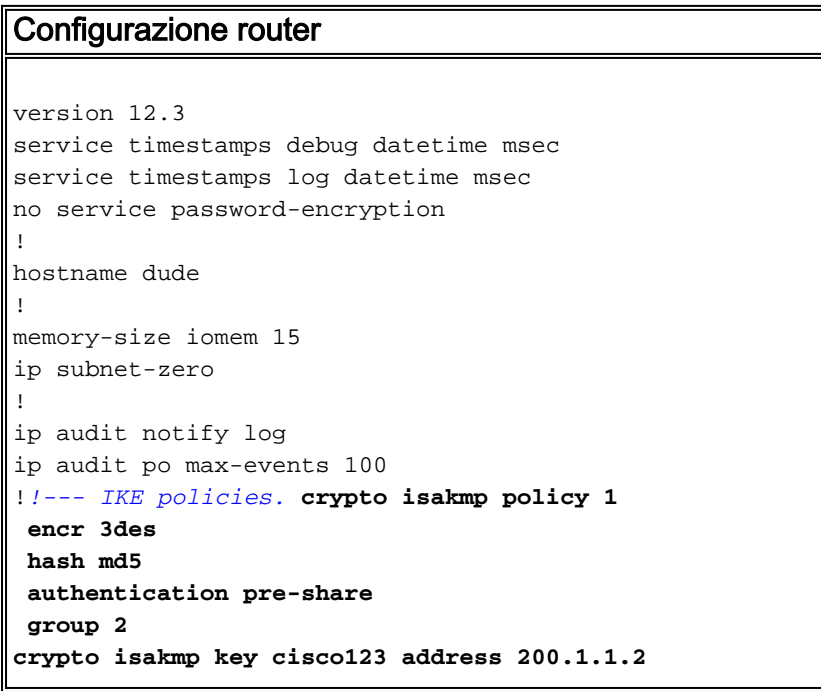

```
!!--- IPsec policies. crypto ipsec transform-set to_vpn
esp-3des esp-md5-hmac
!
crypto map to_vpn 10 ipsec-isakmp
 set peer 200.1.1.2
 set transform-set to_vpn
!--- Traffic to encrypt. match address 101
!
interface Ethernet0/0
  ip address 203.20.20.2 255.255.255.0
  ip nat outside
 half-duplex
crypto map to_vpn
!
interface Ethernet0/1
 ip address 172.16.1.1 255.255.255.0
  ip nat inside
 half-duplex
!
ip nat pool mypool 203.20.20.3 203.20.20.3 netmask
255.255.255.0
ip nat inside source route-map nonat pool mypool
overload
ip http server
no ip http secure-server
ip classless
ip route 0.0.0.0 0.0.0.0 203.20.20.1
ip route 172.16.20.0 255.255.255.0 172.16.1.2
ip route 172.16.30.0 255.255.255.0 172.16.1.2
!!--- Traffic to encrypt. access-list 101 permit ip
172.16.1.0 0.0.0.255 192.168.10.0 0.0.0.255
access-list 101 permit ip 172.16.1.0 0.0.0.255
192.168.40.0 0.0.0.255
access-list 101 permit ip 172.16.1.0 0.0.0.255
192.168.50.0 0.0.0.255
access-list 101 permit ip 172.16.20.0 0.0.0.255
192.168.10.0 0.0.0.255
access-list 101 permit ip 172.16.20.0 0.0.0.255
192.168.40.0 0.0.0.255
access-list 101 permit ip 172.16.20.0 0.0.0.255
192.168.50.0 0.0.0.255
access-list 101 permit ip 172.16.30.0 0.0.0.255
192.168.10.0 0.0.0.255
access-list 101 permit ip 172.16.30.0 0.0.0.255
192.168.40.0 0.0.0.255
access-list 101 permit ip 172.16.30.0 0.0.0.255
192.168.50.0 0.0.0.255
!--- Traffic to except from the NAT process. access-list
110 deny ip 172.16.1.0 0.0.0.255 192.168.10.0
0.0.0.255
access-list 110 deny ip 172.16.1.0 0.0.0.255
192.168.40.0 0.0.0.255
access-list 110 deny ip 172.16.1.0 0.0.0.255
192.168.50.0 0.0.0.255
access-list 110 deny ip 172.16.20.0 0.0.0.255
192.168.10.0 0.0.0.255
access-list 110 deny ip 172.16.20.0 0.0.0.255
192.168.40.0 0.0.0.255
access-list 110 deny ip 172.16.20.0 0.0.0.255
192.168.50.0 0.0.0.255
access-list 110 deny ip 172.16.30.0 0.0.0.255
192.168.10.0 0.0.0.255
access-list 110 deny ip 172.16.30.0 0.0.0.255
192.168.40.0 0.0.0.255
```

```
access-list 110 deny ip 172.16.30.0 0.0.0.255
192.168.50.0 0.0.0.255
access-list 110 permit ip 172.16.1.0 0.0.0.255 any
!
route-map nonat permit 10
 match ip address 110
!
line con 0
line aux 0
line vty 0 4
!
end
```
### <span id="page-4-0"></span>Configurazione VPN Concentrator

In questa impostazione di laboratorio, si accede per la prima volta a VPN Concentrator tramite la porta della console e si aggiunge una configurazione minima per consentire l'ulteriore configurazione tramite l'interfaccia utente grafica (GUI).

Scegliere Amministrazione > Riavvio del sistema > Pianifica riavvio > Riavvia con la configurazione predefinita/di fabbrica per assicurarsi che non vi sia alcuna configurazione esistente nel concentratore VPN.

VPN Concentrator viene visualizzato in Configurazione rapida e questi elementi vengono configurati dopo il riavvio:

- $\bullet$  Ora/Data
- Interfacce/maschere in Configurazione > Interfacce (public=200.1.1.2/24, private=192.168.10.1/24)
- Gateway predefinito in Configurazione > Sistema > Routing IP > Default\_Gateway (200.1.1.1)

A questo punto, VPN Concentrator è accessibile tramite HTML dalla rete interna.

Nota: poiché VPN Concentrator è gestito dall'esterno, è necessario selezionare anche:

- Configurazione > Interfacce > 2-public > Select IP Filter > 1. Private (impostazione predefinita).
- Amministrazione > Diritti di accesso > Lista di controllo di accesso > Aggiungi stazione di lavoro Manager per aggiungere l'indirizzo IP del *gestore esterno*.

Questa operazione non è necessaria a meno che non si gestisca VPN Concentrator dall'esterno.

1. Selezionare Configuration > Interfaces per ricontrollare le interfacce dopo aver richiamato la GUI.

#### **Configuration | Interfaces**

This section lets you configure the VPN 3000 Concentrator's network interfaces and power supplies.

In the table below, or in the picture, select and click the interface you want to configure:

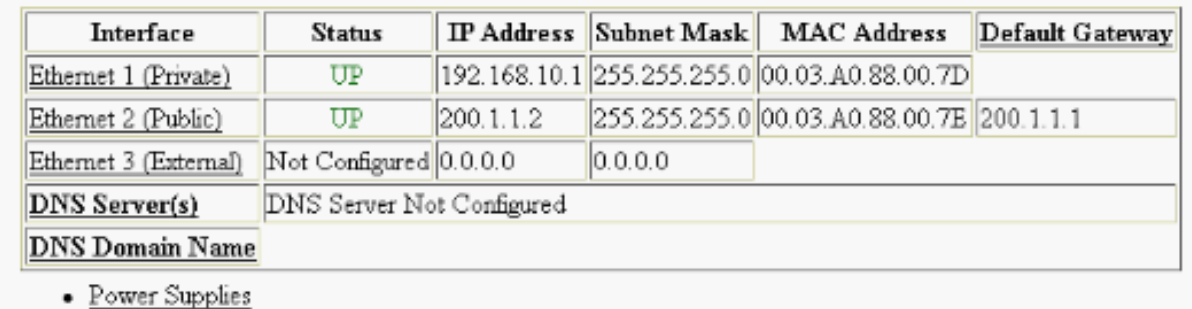

2. Scegliere Configurazione > Sistema > Routing IP > Gateway predefiniti per configurare il gateway predefinito (Internet) e il gateway predefinito del tunnel (interno) per IPsec in modo da raggiungere le altre subnet nella rete privata.

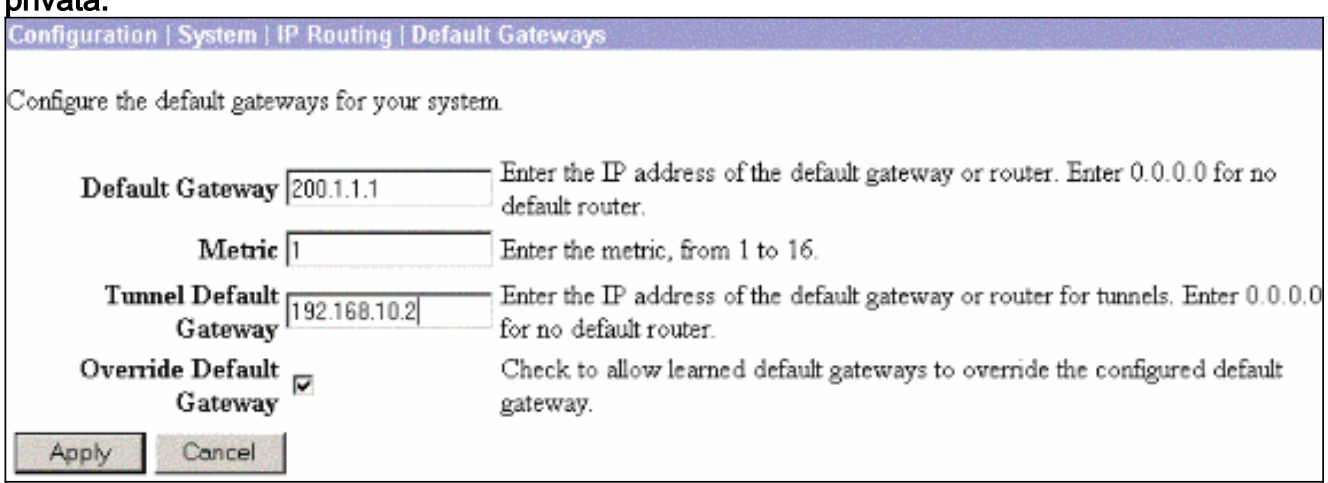

3. Scegliere **Configurazione > Gestione criteri > Elenchi di rete** per creare gli elenchi di rete che definiscono il traffico da crittografare.Queste sono le reti

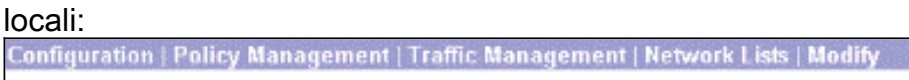

Modify a configured Network List. Click on Generate Local List to generate a network list based on routing entries on the Private interface.

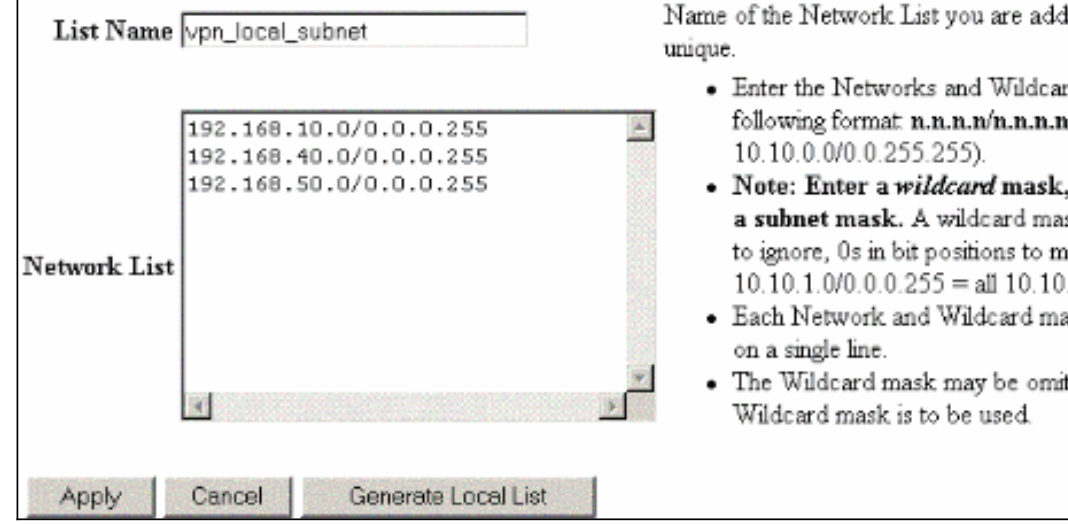

ling. The name must be

- rd masks using the  $(e.g.$
- , which is the reverse of sk has 1s in bit positions atch. For example, 1.nnn addresses.
- ask pair must be entered
- tted if the natural

### Queste sono le reti

#### remote:

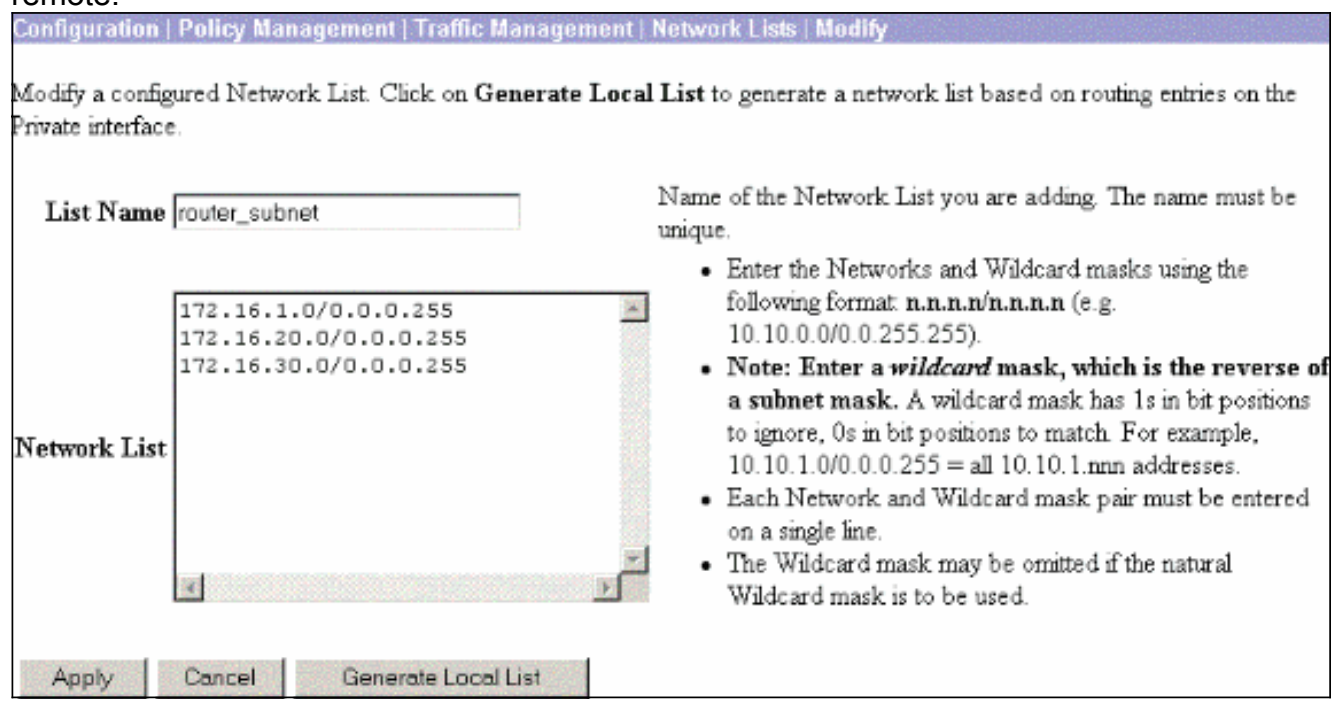

4. Al termine, questi sono i due elenchi di reti:**Nota:** se il tunnel IPsec non viene visualizzato, verificare se il traffico interessante corrisponde su entrambi i lati. Il traffico interessante è definito dall'elenco degli accessi sul router e sulle scatole PIX. Sono definiti dagli elenchi di reti nei concentratori

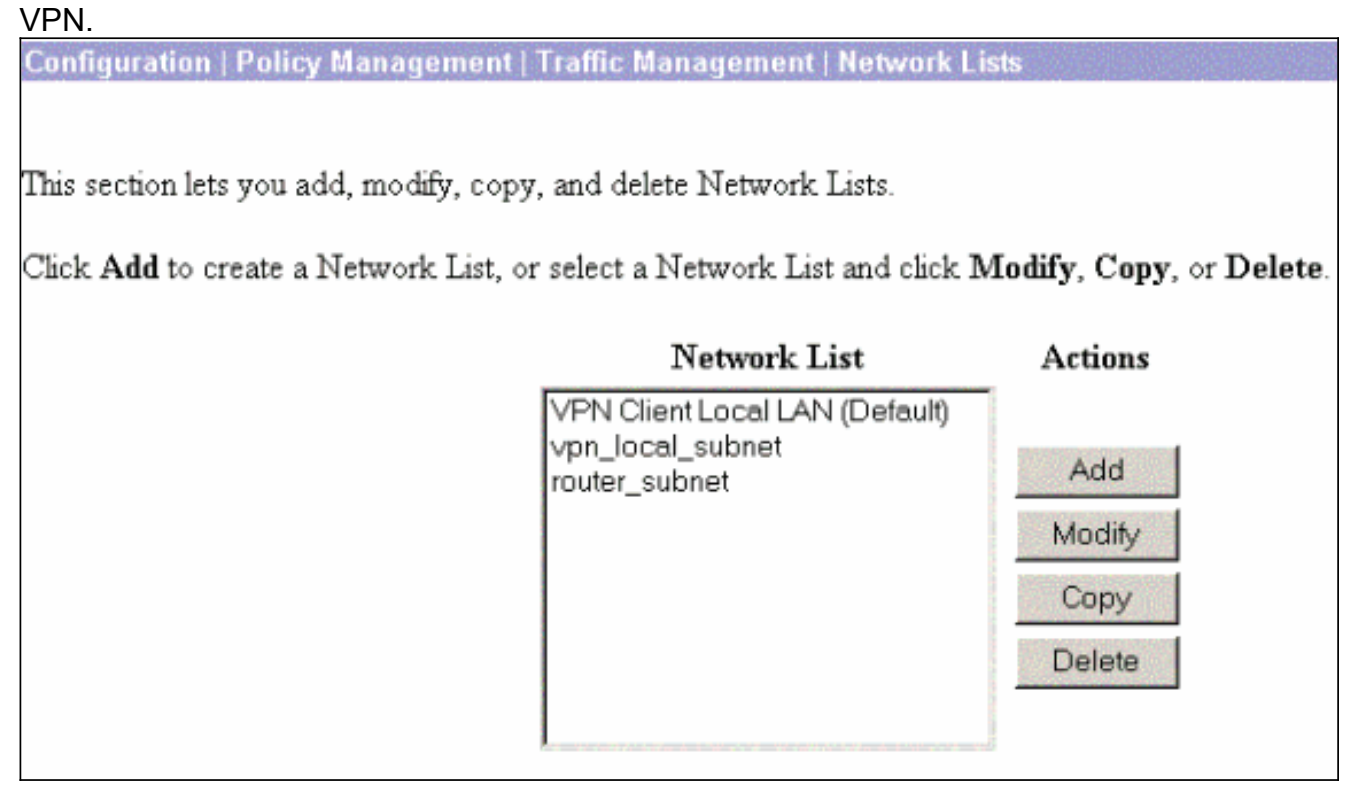

Scegliere Configurazione > Sistema > Protocolli di tunneling > IPSec da LAN a LAN e 5.definire il tunnel da LAN a LAN.

#### Configuration | System | Tunneling Protocols | IPSec | LAN-to-LA

Add a new IPSec LAN-to-LAN connection.

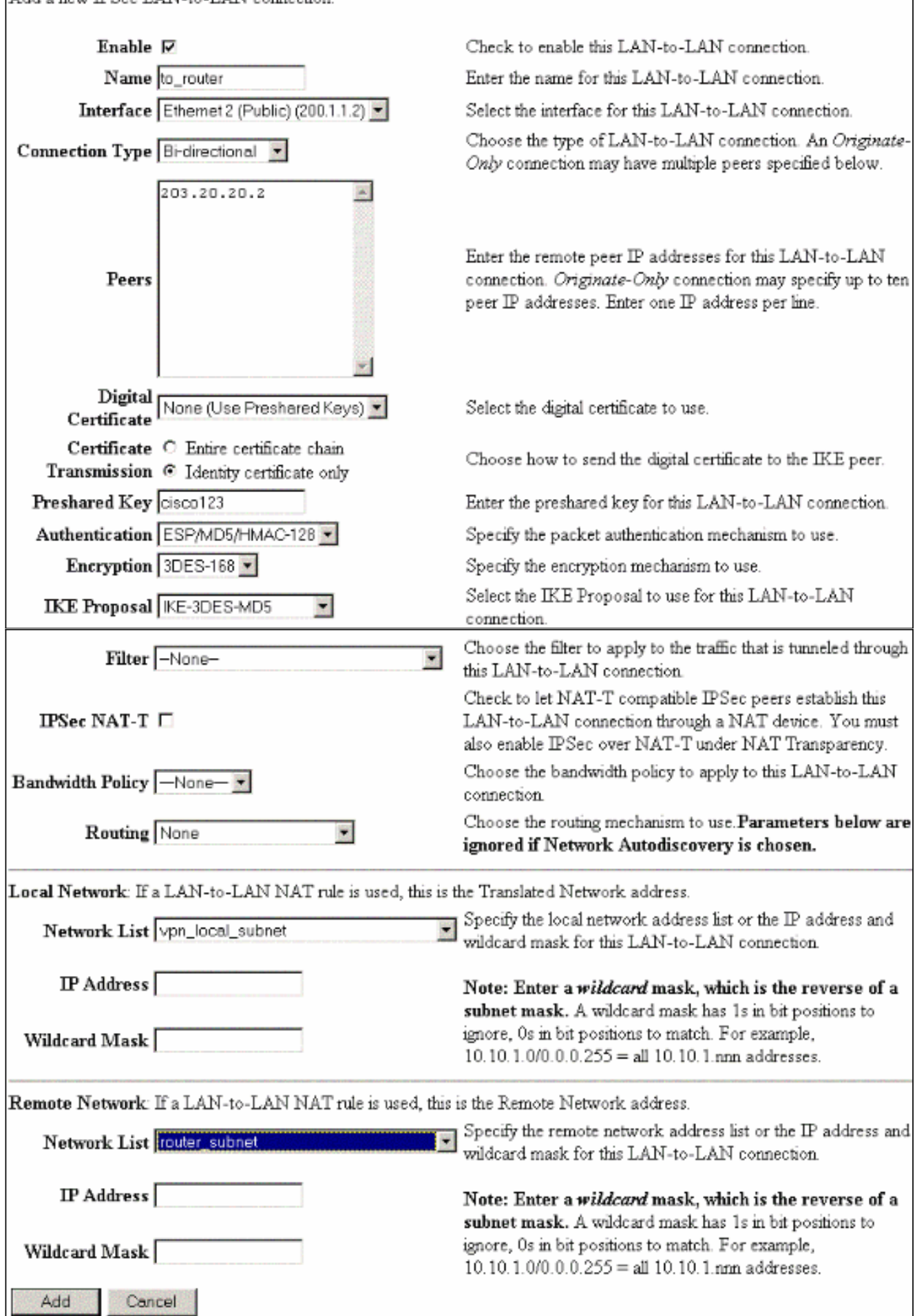

6. Dopo aver fatto clic su Apply (Applica), questa finestra viene visualizzata con l'altra

configurazione creata automaticamente come risultato della configurazione del tunnel da LAN a LAN. Configuration | System | Tunneling Protocols | IPSec LAN to LAN Save Needed An IPSec LAN-to-LAN connection has been successfully configured. The following have been added to your configuration: **Authentication Server Internal** Group 203.20.20.2 Security Association L2L: to router **Filter Rules**  $L2L$ : to\_router Out  $L2L$ : to\_router In Modifying any of these items will affect the LAN-to-LAN configuration. The Group is the same as your LAN-to-LAN peer. The Security Association and Filter Rules all start with "L2L:" to indicate that they form a LAN-to-LAN configuration. **OK** I parametri IPsec da LAN a LAN creati in precedenza possono essere visualizzati o modificati in Configurazione > Sistema > Protocolli di tunneling > IPSec da LAN a LAN. Configuration | System | Tunneling Protocols | IPSec | LAN-to-LAI Save Needed This section lets you configure IPSec LAN-to-LAN connections. LAN-to-LAN connections are established with other VPN 3000 Concentrators, PDK firewalls, 7100/4000 series routers and other IPSec-compliant security gateways. To configure a VPN 3002 or other remote access connection, go to <u>User Management</u> and configure a Group and User. To configure NAT over LAN-to-LAN, go to LAN-to-LAN NAT Rules. If you want to define a set of networks on the local or remote side of the LAN-to-LAN connection, configure the necessary Network Lists prior to creating the connection. Click the Add button to add a LAN-to-LAN connection, or select a connection and click Modify or Delete. (D) indicates a disabled LAN-to-LAN connection. LAN-to-LAN Connection Actions to router (203.20.20.2) on Ethernet 2 (Public) Add Modify Delete 7. Scegliere Configurazione > Sistema > Protocolli di tunneling > IPSec > Proposte IKE per confermare la proposta IKE attiva.

Add, delete, prioritize, and configure IKE Proposals.

Select an Inactive Proposal and click Activate to make it Active, or click Modify, Copy or Delete as appropriate. Select an Active Proposal and click Deactivate to make it Inactive, or click Move Up or Move Down to change its priority

Click Add or Copy to add a new Inactive Proposal. IKE Proposals are used by Security Associations to specify IKE parameters.

![](_page_9_Picture_69.jpeg)

Scegliere Configurazione > Gestione criteri > Gestione traffico > Associazioni di sicurezza 8. per visualizzare la lista delle associazioni di

![](_page_9_Picture_70.jpeg)

9. Fare clic sul nome dell'associazione di protezione e quindi su **Modifica** per verificare le associazioni di protezione.

![](_page_10_Picture_100.jpeg)

# <span id="page-10-0"></span>**Verifica**

In questa sezione vengono elencati i comandi show utilizzati in questa configurazione.

### <span id="page-10-1"></span>Sul router

Le informazioni contenute in questa sezione permettono di verificare che la configurazione funzioni correttamente.

Lo [strumento Output Interpreter](https://www.cisco.com/cgi-bin/Support/OutputInterpreter/home.pl) (solo utenti [registrati](//tools.cisco.com/RPF/register/register.do)) (OIT) supporta alcuni comandi show. Usare l'OIT per visualizzare un'analisi dell'output del comando show.

- show crypto ipsec sa: visualizza le impostazioni utilizzate dalle associazioni di sicurezza correnti.
- show crypto isakmp sa: visualizza tutte le associazioni di protezione di Internet Key Exchange correnti a un peer.
- show crypto engine connection active: visualizza le connessioni di sessione crittografata attive correnti per tutti i motori di crittografia.

Per ulteriori informazioni su comandi specifici, è possibile usare lo [strumento di ricerca dei](//tools.cisco.com/Support/CLILookup/cltSearchAction.do) [comandi IOS](//tools.cisco.com/Support/CLILookup/cltSearchAction.do) (solo utenti [registrati\)](//tools.cisco.com/RPF/register/register.do).

## <span id="page-10-2"></span>Su VPN Concentrator

Scegliere Configurazione > Sistema > Eventi > Classi > Modifica per attivare la registrazione. Sono disponibili le seguenti opzioni:

- $\cdot$  IKF
- $\bullet$  IKFDBG
- CODICE IKEDECODE
- $\cdot$  IPSEC
- $\cdot$  IPSECDBG
- CODICEIPSEC

Gravità da registrare = 1-13

Gravità alla console = 1-3

Selezionare Monitoraggio > Registro eventi per recuperare il registro eventi.

# <span id="page-11-0"></span>Risoluzione dei problemi

## <span id="page-11-1"></span>Sul router

consultare le [informazioni importanti sui comandi di debug](//www.cisco.com/en/US/tech/tk801/tk379/technologies_tech_note09186a008017874c.shtml) prima di provare i comandi di debug.

- debug crypto engine: visualizza il traffico crittografato.
- debug crypto ipsec: visualizza le negoziazioni IPsec della fase 2.
- debug crypto isakmp: visualizza le negoziazioni ISAKMP della fase 1.

## <span id="page-11-2"></span>Problema - Impossibile avviare il tunnel

### Messaggio di errore

```
20932 10/26/2007 14:37:45.430 SEV=3 AUTH/5 RPT=1863 10.19.187.229
Authentication rejected: Reason = Simultaneous logins exceeded for user
handle = 623, server = (none), user = 10.19.187.229, domain = <not
specified>
```
### Soluzione

Completare questa azione per configurare il numero desiderato di accessi simultanei o impostare gli accessi simultanei su 5 per questa associazione di protezione:

Selezionare Configurazione > Gestione utente > Gruppi > Modifica 10.19.187.229 > Generale > Login a simultanee e modificare il numero di login in 5.

## <span id="page-11-3"></span>PFS

Nelle negoziazioni IPsec, PFS (Perfect Forward Secrecy) garantisce che ogni nuova chiave di crittografia non sia correlata a nessuna chiave precedente. Abilitare o disabilitare PFS su entrambi i peer del tunnel. In caso contrario, il tunnel IPsec LAN-to-LAN (L2L) non viene stabilito nei router.

Per specificare che IPsec deve richiedere PFS quando vengono richieste nuove associazioni di sicurezza per questa voce della mappa crittografica o che IPsec richiede PFS quando riceve

richieste per nuove associazioni di sicurezza, utilizzare il comando set pfs in modalità di configurazione mappa crittografica. Per specificare che IPsec non deve richiedere PFS, utilizzare la forma no di questo comando.

**set pfs [group1 | group2] no set pfs** Per il comando set pfs:

- group1: specifica che IPsec deve utilizzare il gruppo di moduli primari Diffie-Hellman a 768 bit quando viene eseguito il nuovo scambio Diffie-Hellman.
- *group2*: specifica che IPsec deve utilizzare il gruppo di moduli primari Diffie-Hellman a 1024 bit quando viene eseguito il nuovo scambio Diffie-Hellman.

Per impostazione predefinita, PFS non è richiesto. Se con questo comando non si specifica alcun gruppo, per impostazione predefinita verrà utilizzato group1.

### Esempio:

```
Router(config)#crypto map map 10 ipsec-isakmp
Router(config-crypto-map)#set pfs group2
```
Per ulteriori informazioni sul comando set pfs, consultare la [guida di riferimento dei comandi di](//www.cisco.com/en/US/docs/ios/security/command/reference/sec_book.html) [Cisco IOS Security.](//www.cisco.com/en/US/docs/ios/security/command/reference/sec_book.html)

# <span id="page-12-0"></span>Informazioni correlate

- [Soluzioni per la risoluzione dei problemi più comuni di VPN IPSec di L2L e ad accesso remoto](//www.cisco.com/en/US/partner/products/ps6120/products_tech_note09186a00807e0aca.shtml?referring_site=bodynav)
- [Cisco VPN serie 3000 concentrator](//www.cisco.com/en/US/products/hw/vpndevc/ps2284/tsd_products_support_eol_series_home.html?referring_site=bodynav)
- [Client hardware Cisco VPN 3002](//www.cisco.com/en/US/products/ps8775/tsd_products_support_series_home.html?referring_site=bodynav)
- [Negoziazione IPSec/protocolli IKE](//www.cisco.com/en/US/tech/tk583/tk372/tsd_technology_support_protocol_home.html?referring_site=bodynav)
- [Documentazione e supporto tecnico Cisco Systems](//www.cisco.com/cisco/web/support/index.html?referring_site=bodynav)